Le parcours sera basé sur des énigmes, lues par QR CODE (voir ci-dessous), qui vous ramèneront aux différents nids dissimulés dans le village. Il y aura également un poinçonnage à faire à chaque nid. les explications vous seront données à la Maison Pour Tous avant votre départ.

## **Pour les téléphones Android Pour les IPhone**

1 - Allez sur playstore (google play) 1 - Allez sur APP store

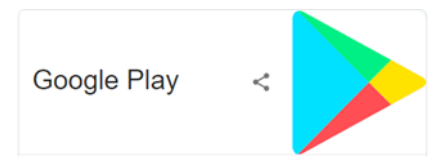

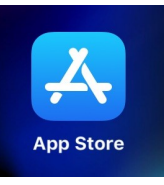

2 - Recherchez une application de lecture QR code (gratuit) QR Code reader (par exemple). et l'installer.

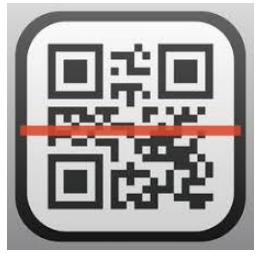

3 - Ouvrez l'application et flashez l'image en mettant le carré noir à l'intérieur des repères (voir image ci-dessous) l'énigme va s'afficher automatiquement.

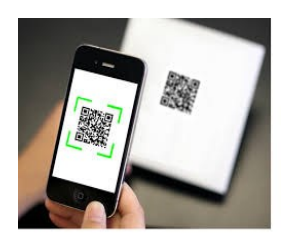

4 - Exemple (faites un essai sur l'image ci-dessous).

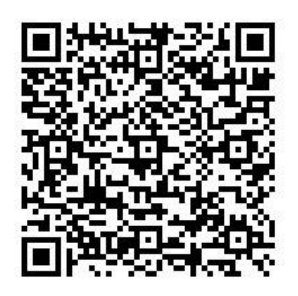